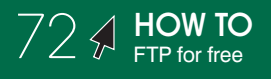

## **FTP for Free**

by Mary E. Tyler

**TRICKY** 

## **WHAT YOU NEED**

- Mac OS X (\$129, www.apple.com)
- An Internet connection
- Access to a remote server

Y ou are the master of your own domain—your<br>Web domain, that is. But trying to scrounge u<br>some extra cash from banner-ad click-throug<br>an your Web site wan't offerd you anything mare the Web domain, that is. But trying to scrounge up some extra cash from banner-ad click-throughs on your Web site won't afford you anything more than a pizza every now and then (and a frozen Totino's one at that!). So you pimp yourself out as the Webmaster of other sites—like the "Can Carrot Top" protest site for the People for Ethical Treatment of AT&T Customers—maintaining various sites and their

mirrors to earn extra scrap. Just one small thing, though—good ol' Dreamweaver won't let you FTP to more than one site per project. That means you'll have to go in and change the FTP settings every time you update each mirror on each Web site. And you really don't want to have to shell out extra for an FTP program.

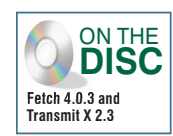

Buck up, buckaroo—things aren't so grim. Mac OS X has a built-in FTP client, aptly named FTP (file transfer program), that lets you transfer files to and from any FTP-enabled server. (For the uninitiated, FTP stands for file transfer

Terminal File Edit Scrollback Font Window Help  $000$ Terminal - tcsh (ttyp1) DERTS TO BE PAID \$12,654.23<br>\$6,435.92<br>\$2,200.00 /ISA ftp = Internet file transfer program **BANK O' PARENTALS FINANCIAL AID** \$6,350.00 ry] [-T <u>dir,max[,inc]]</u><br>le:///noth] r<mark>fginpRtvV] [-o <u>output]</u> [-P <u>port]</u><br>[@]<u>host</u> [<u>port]] [user@]host</u>:[<u>path</u></mark> TOTAL DEBT: \$27,640.15  $urt$  file  $[...]$ **TODAY'S TO DO LIST SCRIPTION** Save Money!!! the user interface to the Internet standard File Transfer Proto<br>The program allows a user to transfer files to and from a remote five arguments will fetch a file using the FTP or HTTP proto-<br>by direct copying, into the current directory. This is ideal<br>ts. Refer to <u>AUTO-FETCHING FILES</u> below for more information. scripts. Options may be specified at the command line, or to the command inter-<br>prater Tern Force active mode ftp. By default, ftp will try to u<br>mode ftp and fall back to active mode if passive is n<br>ported by the server. This option causes ftp to alway mode rtp and rail back to active mode ir passive is not<br>ported by the server. This option causes ftp to always<br>active connection. It is only useful for connecting to

**On a mission to maintain your money? Use the Terminal for free FTP.**

protocol, a standard Internet method of exchanging files between computers via TCP/IP.) Why haven't you noticed this app before? Probably because it resides in OS X's Darwin side, accessible only via the Terminal. While you might not want to employ it to manage huge Web sites, it's great for quick-and-dirty changes or if you're maintaining your own personal site. And unlike Stairways Software Interarchy (formerly Anarchie; \$45, www.interarchy.com), Fetch Softworks Fetch (\$25, www.fetchsoftworks.com), and Panic Transmit (\$24.95, www.panic.com), it's free. Here's how to use FTP to upload files to and download them from a remote server.

**Help Me, Man!** If you're not comfy cozy with commandi Unix apps, we recommend perusing the FTP manual first to gain insight on various options (aka flags) that you can apply to the program's use. So call up the man—Unix's Help Me, Man! If you're not comfy cozy with commanding Unix apps, we recommend perusing the FTP manual first to gain insight on various options (aka flags) that you can apply to the program's use. So call up the man—Unix's manual command. type man ftp and press Return to have the Terminal display the FTP manual. Press the Return key to scroll down line by line or the space bar to page down (the window's scroll bar and arrows won't work here). You can leave this window open for reference if needed. Then open a new window (aka a shell) by pressing Command-N. (If you're curious about other Unix commands, type man, press the space bar, type a Unix command, and press Return to call up its manual.)

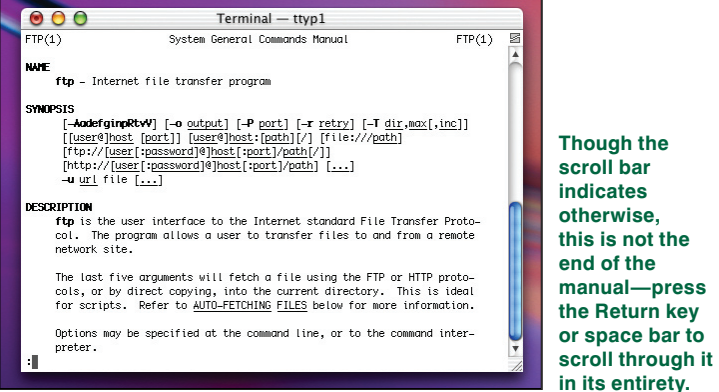

2**Open (Sesame)** To open an FTP connection, just type ftp, press the space bar, type in the server address or Web site's URL, and press Return. For example, we typed ftp www.cancarrottop.com, and then pressed Return to open our gateway to the Carrot Top protest site. FTP will connect to the site and ask you to log in. After the Name prompt, type your user name for the site and press Return. At the Password prompt, type your password and press Return. The Terminal will then display a confirmation that you're logged in, followed by the remote computer's system type in the line below it.

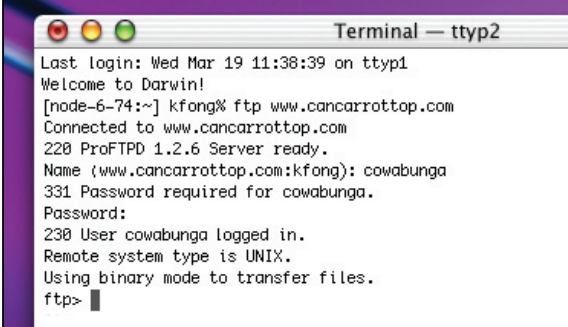

**Once you've logged in to a site via FTP, the Terminal displays the remote computer's system-platform type.**

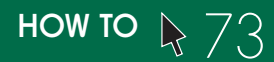

Set the Transfer Mode You may be on a<br>Mac, but your hosting server may be running a different<br>platform. Therefore, set the transfer mode—either<br>ASCII or binary—to ensure that your file doesn't get<br>garbled in transit. The T **Set the Transfer Mode** You may be on a Mac, but your hosting server may be running a different platform. Therefore, set the transfer mode—either ASCII or binary-to ensure that your file doesn't get the line that states the remote system type. Use ASCII for text transfers, such as HTML files; use binary for everything else, like media files and graphics. To change modes, simply type the mode you want FTP to use. For example, to transfer text files, switch from binary to ASCII mode by simply typing ascii at the prompt and pressing Return. If you need to switch to binary mode, type binary at the prompt and press Return.

Terminal - ttyp1

## $\bullet$   $\circ$   $\circ$

Last loain: Wed Mar 19 11:38:39 on ttyp1 Welcome to Darwin! [node-6-74:~] kfong% ftp www.cancarrottop.com Connected to www.cancarrottop.com 220 ProFTPD 1.2.6 Server ready. Name (www.cancarrottop.com:kfong): cowabunga 331 Password required for cowabunga. Password: 230 User cowabunga logged in. Remote system type is UNIX. Using binary mode to transfer files. ftp> ascii 200 Type set to A. ftp> binary 200 Type set to I.  $ftp>$ 

## **Set the transfer mode to ASCII by typing**  ascii **if you want to upload text fi les; use binary for everything else.**

**Set the Destination** To choose the download destination for files on your Mac (your local drive), preface navigational commands with a lowercase *l*, as in *lollygagger*. For example, typing lpwd displays the path of your **Set the Destination** To choose the download destination for files on your Mac (your local drive), preface navigational commands with a lowercase *l*, as in *lollygagger*. For example, typing Ipwd displays pwd, which displays the path of the server's current directory). Type lcd, press the space bar, and then type the path to the target local directory, separating each directory with a slash () and enclosing multiple word names in quotes (""). If the file path is long, try this shortcut: Type lcd, press the space bar, drag and drop the target folder from a Finder window onto the Terminal window, and press Return to change to that directory. Unfortunately, if this path includes directory names with special characters, this shortcut may not work—in that case, you'll have to type the path the long way.

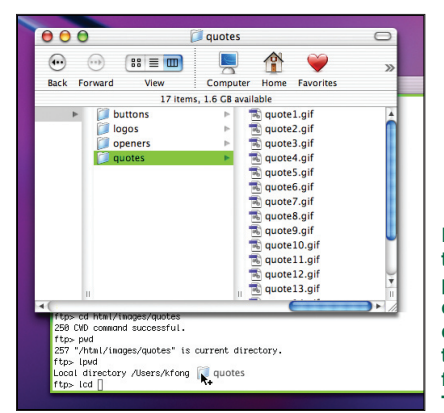

**If you want to avoid typing a lengthy path name to change directories, drag and drop the desired folder onto the Terminal window.**

**Find the Files** OK, time to get down to business. For demonstration purposes, follow our example, but you can apply the instruction to your own files. In our example, every one of our Can Carrot Top pages sports a GIF image of a quote. Our job today is to download the current quote files from the server, update them, and then upload the new ones. First, navigate to the server directory that houses your target files using the cd (change directory) command—we typed cd html/images/quotes to navigate to our *quotes* directory. Type pwd (print working directory) if you need to view the path name of your current directory so you can figure out where you're at. FTP uses the same navigational commands as the Terminal to help you troll through a remote server. To navigate through your local drive, you must add one extra letter, as you'll see in the next step.

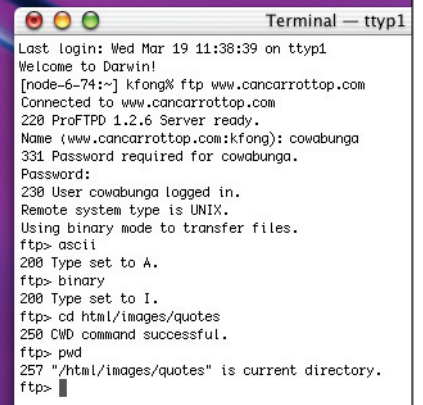

**Here, we navigated to our server's** *quotes* **directory using the cd command, and then typed** pwd **to make sure we were really there.**

**Come and Get It** To download a single<br>file, simply type **get**, press the space bar, type the<br>file name, and press Return. For example, we typed<br>**get quotel.gif** to download our quotel.gif file (make<br>sure the transfer mode **Come and Get It** To download a single file, simply type  $get$ , press the space bar, type the file name, and press Return. For example, we typed get quote1.gif to download our quote1.gif file (make for our GIFs). If you need to grab stuff in bulk and your files are similarly named, do what we did instead of grabbing files one by one; we typed mget quote\*.gif and pressed Return to download all files whose names begin with *quote* and end with *.gif* (apply your own semantics). The asterisk (\*) is a wild card that stands for any unspecified characters. For each file that matches the pattern, mget will ask if you want to download it—just press Return if you do, or type n (no) and press Return if you don't.

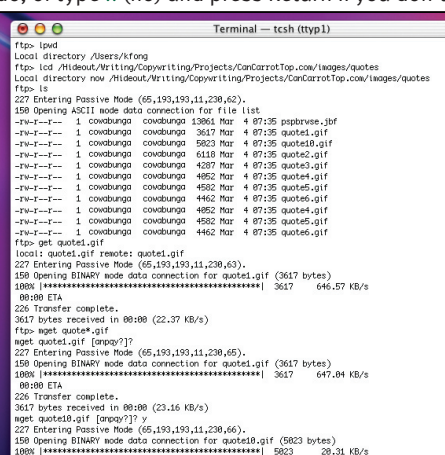

**Because we have several similarly named**  GIF files, we typed mget quote\*.gif **to download every one in the numbered series.**

**Put That Back** After you're done updating your files, upload them back or your Web hosting server. You can choose to do this a file at a time by typing put, pressing the space bar, typing the file name, and updating your files, upload them back onto your Web hosting server. You can choose to do this a file at a time by typing put, pressing Return (that is, put quotel.gif), or use the command mput as you used mget in step 6. Remember, FTP operates within the remote and local directories you specify—if you download a file, update it, and then move it to another folder, you'll need to change your current local directory via the Terminal to upload that file back to the server.

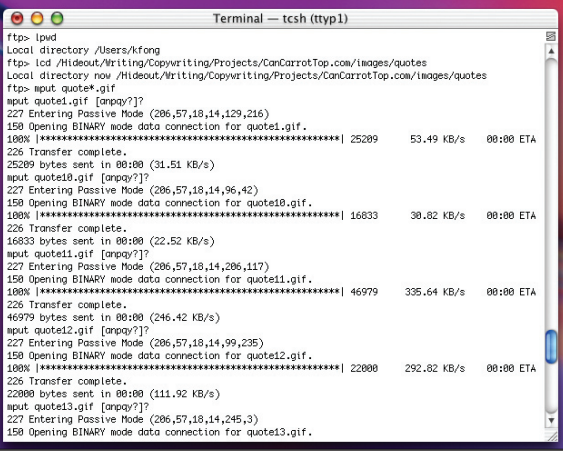

To upload your files, use the put command for single files **or mput for multiple uploads.**

**Move Stuff into New Places** We got a call from our client, telling us that quotes 1 and 5 are now obsolete. We don't want to delete the files just in case the client changes his mind. Instead, we can put them into a new directory. To create a new directory, navigate to the parent directory in which you want the new directory to appear, and type mkdir *new directory name* (for example, we typed mkdir old\_quotes to create a new directory called *old\_quotes* within our quotes directory). If you're dyslexic like us and mistype the directory name, remove the directory by typing rmdir *directory name typo*. Then move files by using the rename command as you did in step 8.

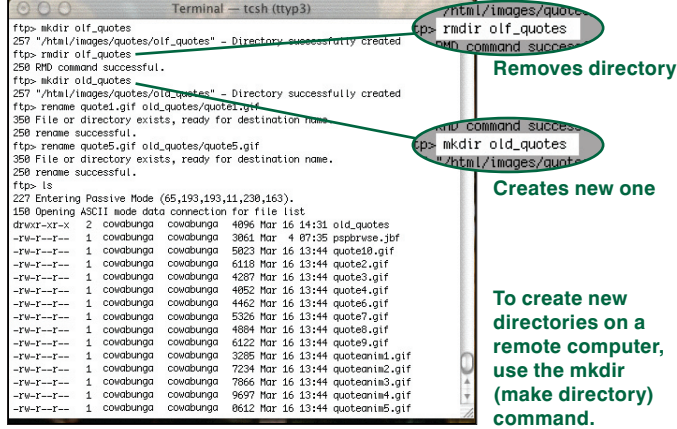

Fix Boo-Boos We accidentally uploaded two nonquote files-one of which we shouldn't have uploaded at all, and another that should've gone into our parent *images* directory instead of our quotes directory. No problem. To get rid of a file, type delete followed by the unwanted file's name-we typed delete zdonate\_Can\_Carrot\_Top.gifito remove that GIF. To move a file from one directory to another, you can't just drag and drop as in the Mac OS; you have to rename the file with a new path. To move our sign\_our\_ petition.gif file, we typed rename sign\_our\_petition.gif (space) ../sign\_our\_petition.gif. The command ../ before the second argument means "the parent of the present working directory," which is our images directory. Likewise, we could also do the same move by typing this out the long way: rename sign\_our\_petition.gif (space) /html/images/sign\_our\_petition.gif.

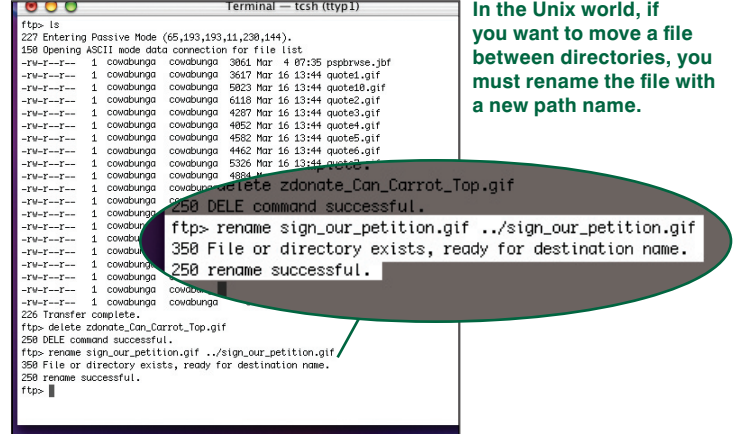

**10 Say Good-Night** Finally, your work<br>is done. Now what? Time to terminate. There<br>are a few different ways to terminate an FTP<br>connection. To terminate the connection witho<br>quitting FTP, just type close and press Return. **Say Good-Night Finally, your work** is done. Now what? Time to terminate. There are a few different ways to terminate an FTP connection. To terminate the connection without quit FTP and close your connection, type bye, exit, or quit and you'll return to the original shell. For future reference, if you forget which commands the Terminal understands, type help and press Return from within FTP and it'll list them. Typing help *command name* gives you a one-line explanation of what that command does. OK, go geek out!

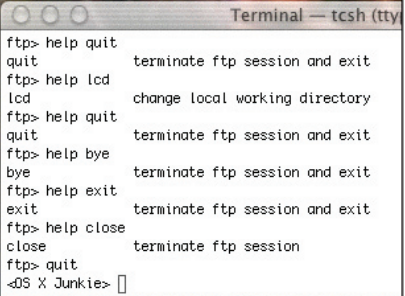

**If you forget which command does what, type** help **before the command name to get a quick explanation.**

Mary E. Tyler remembers when Macs were expensive and FTP clients weren't just cheap—they were free.